## Módulo Integrações

## Para acessar as integrações deve-se ir em:

Integrações> Expedição:

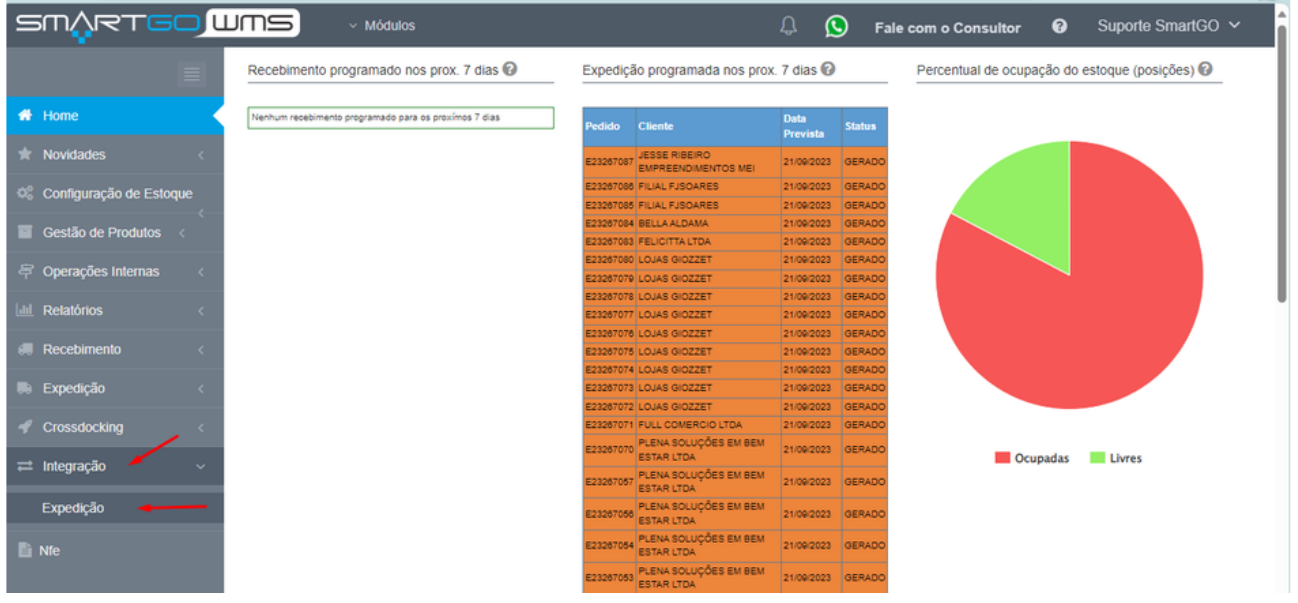

Nesta tela, possui um tutorial no you tube mostrando com funciona a integração.

Temos a opção de **Executar Integração**, que poderá rodar as integrações a hora que achar necessário, ou irá processa automaticamente pelo sistema de hora em hora. Possui filtros que podem ser utilizados para localizar os pedidos, como por exemplo: Depositante, Transportadora, origem, que seria de qual Erp integrou.

Também, poderá deletar algum pedido que não vai utilizar em **Deletar Selecionados,** e caso queira validar os pedidos para expedir, basta clicar em **Processar Selecionados,** assim os pedidos irão para tela de separação e consulta de expedição para tratativas:

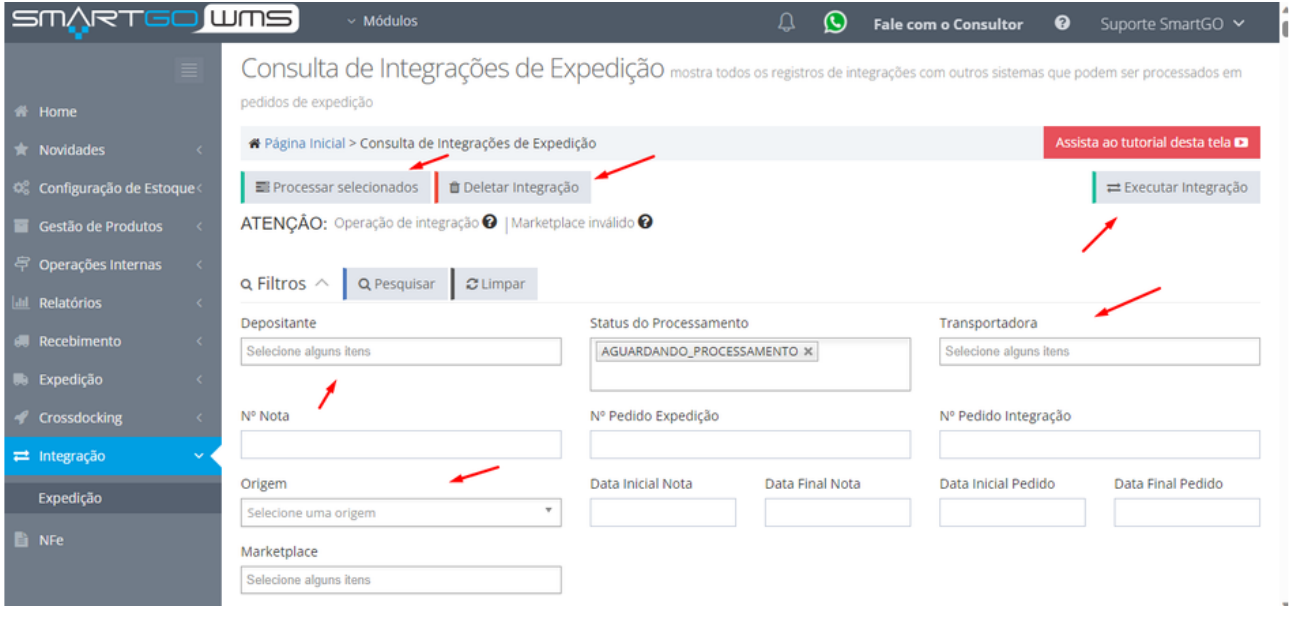

Os pedidos estarão dispostos na tela podendo exportar um arquivo ou apenas consultar as informações:

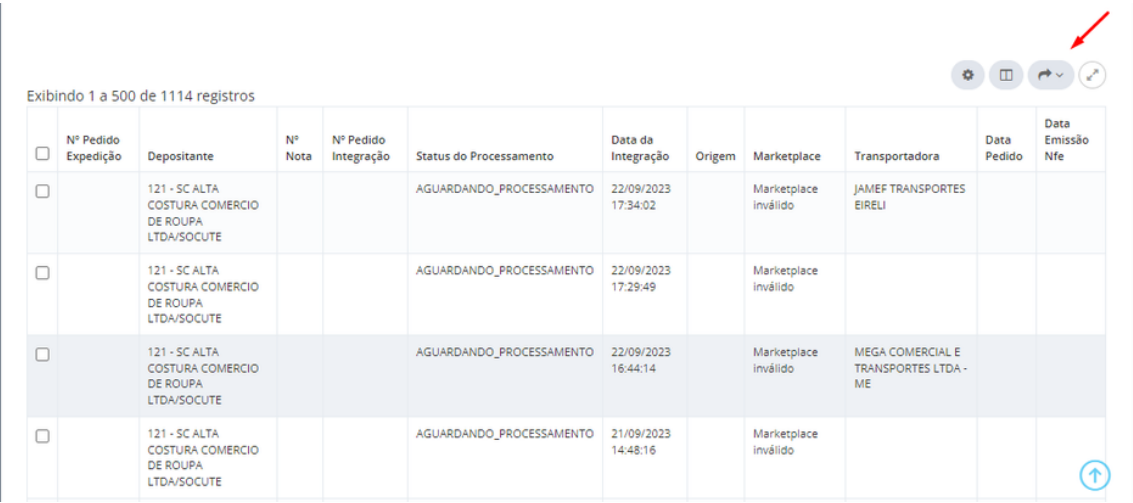

## **POSSÍVEIS ERROS:**

Ao tentar integrar e não possuir saldo ou o produto cadastrado, irá mostrar erros na tela:

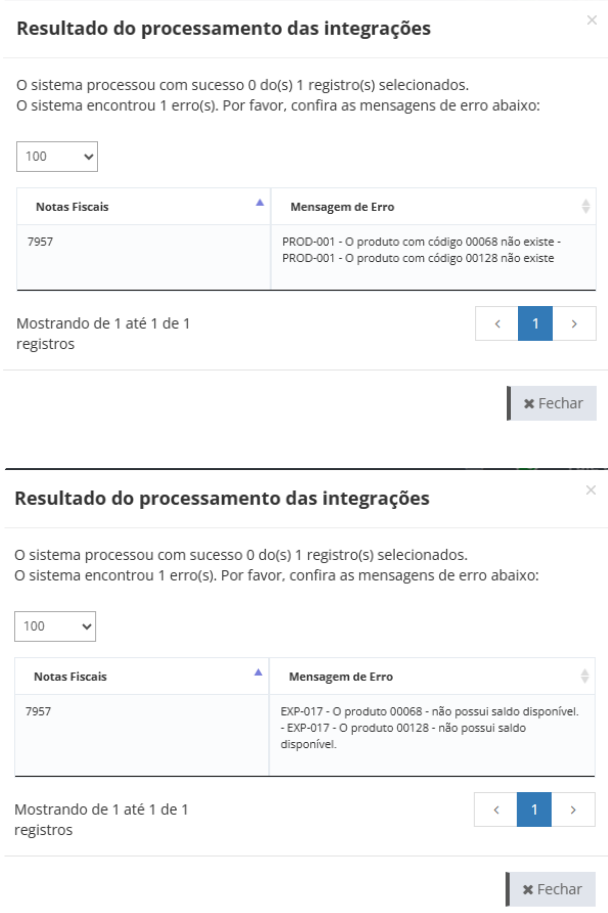

## NOTA FISCAL NÃO INTEGROU:

E se a NF não integrou, pode ser que não esteja nos status correto para integrar: autorizada ou emitida a Danfe . Ou a data de emissão é anterior a 5 dias, que é o período máximo que conseguimos integrar as notas fiscais, ao inserir a chave de integração.